#### La Disparition de Stephanie Maile

Dans quatre jours seulement. Je suis encore flic pendant quatre jours. Lundi, quand je l'ai vue, Stephanie disait avoir un rendez-vous qui allait lui apporter les léments manquant à son dossier... - Laisse l'affaire à l'un de tes collègues, me suggéra-t-il.

- Hors de question ! Derek, cette fille m'a assuré qu'en 1994.

 $\Pi$ ne me laissa pas terminer ma phrase

## ALLGEMEINE AUSLEIHBEDINGUNGEN

### 10 Titel gleichzeitig 5 Vormerkungen gleichzeitig

### Maximale Ausleihdauer:

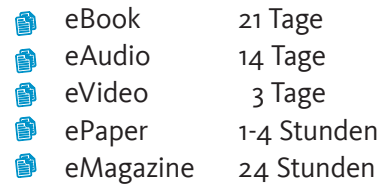

### Sie haben weitere Fragen?

Wir freuen uns auf Sie.

Allgemeine Informationen über die Onleihe finden Sie auch auf der Website: www.hilfe.onleihe.de

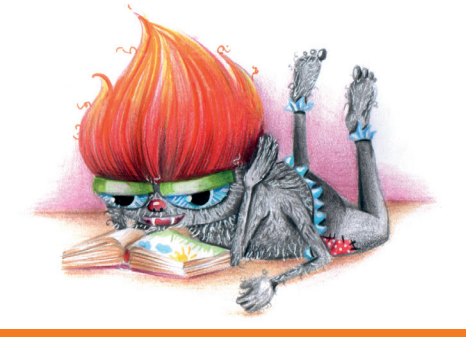

## Stadtbibliothek Hennef in der Meys Fabrik

Facek Landwirtschaftlicher Maschinen & Eisengiesse

Beethovenstraße 21 53773 Hennef Tel.: 02242 / 888-530

Foto designed by pexels

E-Mail: stadtbibliothek@hennef.de Internet: www.hennef.de/stadtbibliothek

## Öffnungszeiten

Dienstag 10-13 und 14-18 Uhr Mittwoch 10-13 und 14-18 Uhr Donnerstag 15:30 - 19:30 Uhr Freitag 10-13 und 14-18 Uhr Samstag 10-13 Uhr

# Onleihe Stadtbibliothek Hennef

E-Books, Audio-Books und mehr...

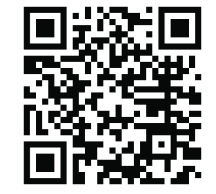

Herausgeber: Stadt Hennef – Der Bürgermeister Bereitgestellt von der Stadtbibliothek Hennef Redaktion & Layout: Presse- und Öffentlichkeitsarbeit der Stadt Hennef Herstellung: Hausdruckerei Stadtverwaltung Hennef Mai 2021

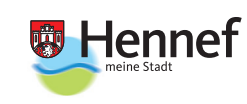

INFORMATION

Foto: Stadt Hennef

## ©∭<mark>⊛ Hennef</mark> Stadtbibliothek

## **Herzlich willkommen in der Onleihe – Ihr Portal zur digitalen Lesewelt – 24 Stunden am Tag**

## Was bringt mir die Onleihe?

Mit einem gültigen Bibliotheksausweis stehen Ihnen auch elektronische Medien zur Verfügung. Dazu gehören:

Bücher, Tageszeitungen, Zeitschriften, Hörbücher und Videos – alles in digitaler Form.

## Was brauche ich für die Onleihe?

### Eines der folgenden Geräte:

E-Reader (ausgeschlossen: Kindle Geräte)

- PC
- Smartphone
- Tablet

## Eine Adobe ID (Identifikationsdienst) Nummer:

Die Nummer dient zum Kopierschutz. Zur notwenigen Registrierung bei der Firma Adobe benötigen Sie eine eigene E-Mailadresse. Die Anmeldung erfolgt über die Website: http://adobe.ly/10rVzBT .

#### Eine Internetverbindung:

Stellen Sie sicher, dass Ihr Gerät über eine aktive Internetverbindung verfügt, da dies eine Voraussetzung für den Zugriff auf die Onleihe ist. Gern können Sie das kostenfreie W-LAN der Bibliothek dafür nutzen.

Für das Lesen bzw. Nutzen der Medien ist keine Internetverbindung mehr nötig.

Gern helfen wir Ihnen bei Fragen zum Einrichten der Onleihe in der Bibliothek vor Ort weiter.

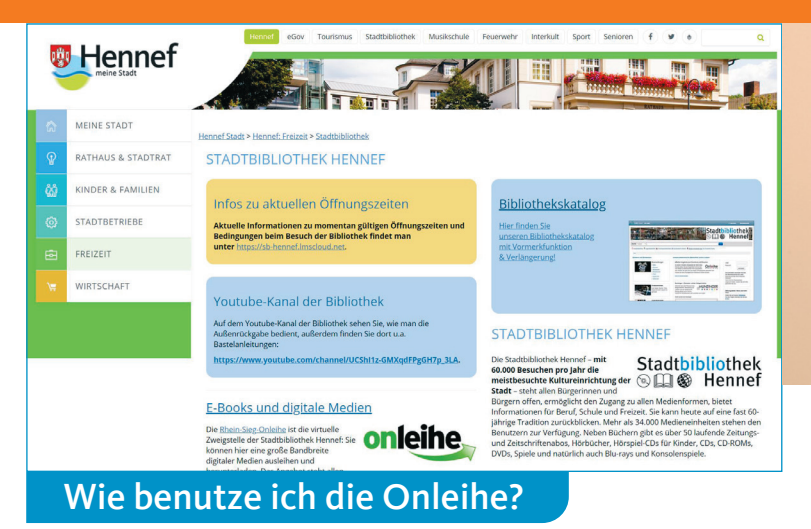

## Onleihe aufrufen:

Über die Website der Stadtbibliothek Hennef oder den Bibliothekskatalog über https://sb-hennef.lmscloud.net/ werden Sie durch einen Klick auf die Onleihe weitergeleitet.

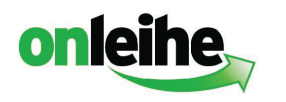

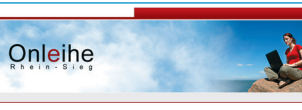

Alternativ können Sie über www.onleihe.de/rhein-sieg zugreifen und die Stadtbibliothek Hennef auswählen.

#### Medien suchen:

Über die Suchmaske bzw. die Startseite der Onleihe können Sie nach Wunschmedien suchen oder über die Themenbereiche einfach das An-

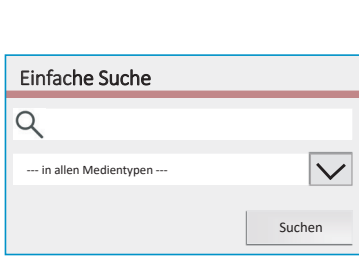

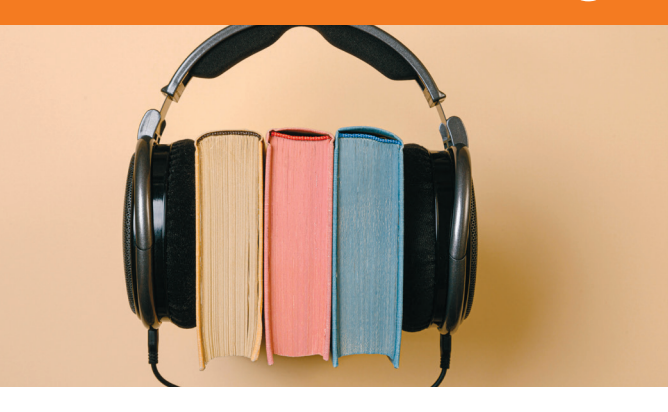

## Anmelden & ausleihen: Haben Sie sich ein Medium ausgesucht, entscheiden Sie

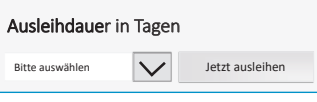

sich in der Detailansicht für Ihre gewünschte Leihfrist.

Nach einem Klick auf die Schaltfläche "Jetzt ausleihen" melden Sie sich dort mit Ihrer Bibliotheksausweisnummer und Ihrem Bibliothekspasswort (vollständiges Geburtsdatum inklusive Trennpunkte, z.B. 01.01.2001) an. Das Medium wird zu Ihren Ausleihen hinzugefügt und kann über die Schaltfläche "Mein Konto" eingesehen bzw. heruntergeladen werden.

#### Medien verwenden:

Während der Leihfrist können die Medien auf bis zu sechs Geräten verwendet werden.

Vorher muss das Medium auf das Gerät heruntergeladen werden. Die Adobe ID muss identisch sein.

## Rückgabe:

Die Rückgabe erfolgt automatisch nach Ende der Leihfrist. Eine Verlängerung ist nicht möglich. Für eine weitere Nutzung ist eine erneute Ausleihe notwendig.